Securosys SA

# securosys

Non-Proprietary Security Policy

# **Primus HSM**

FIPS 140-2 Cryptographic Module Security Policy

## Document Version: 1.4

Date: 2023-04-27

Securosys SA Förrlibuckstrasse 70 8005 Zürich Switzerland

#### **Table of Contents**

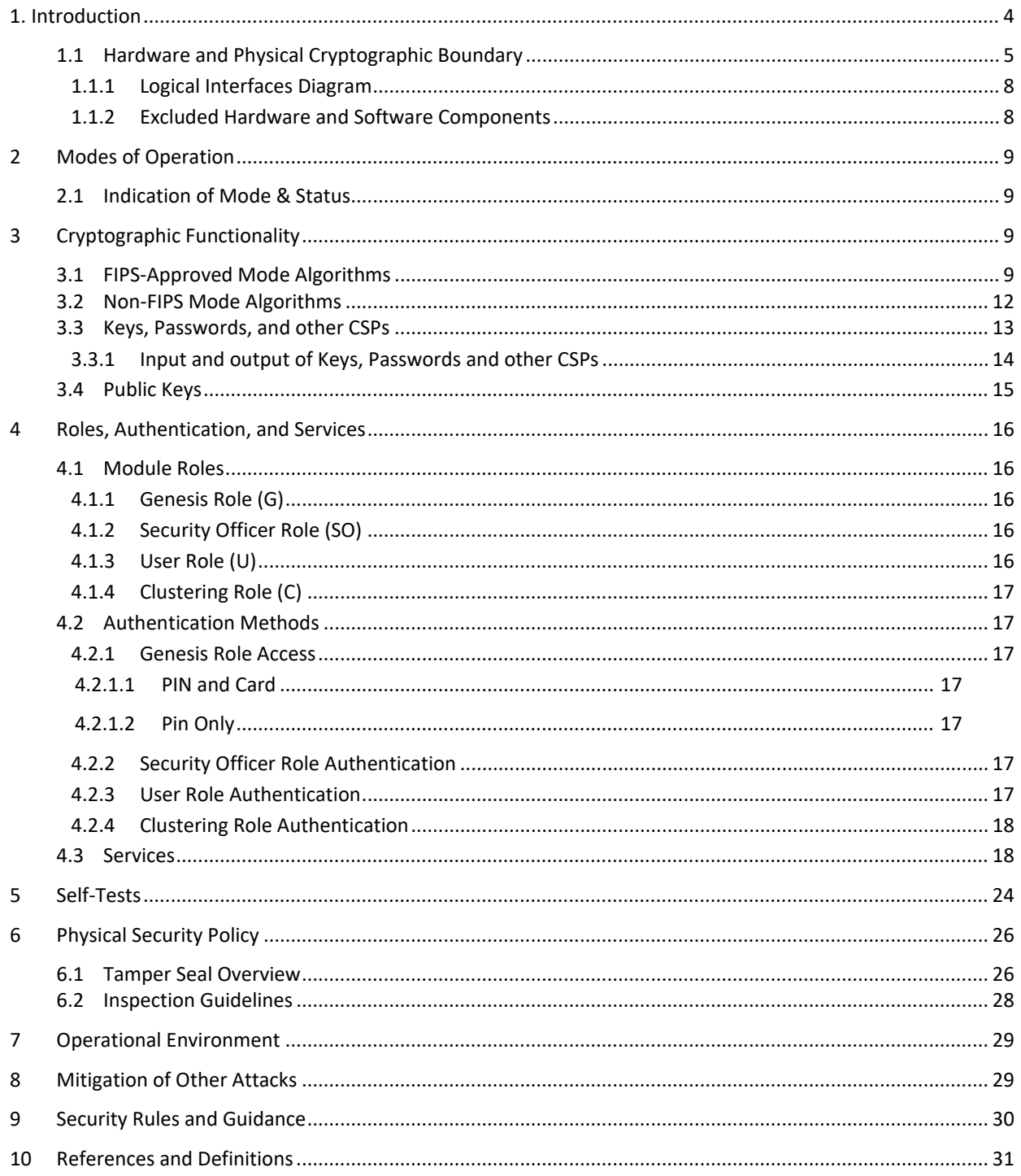

#### **List of Tables**

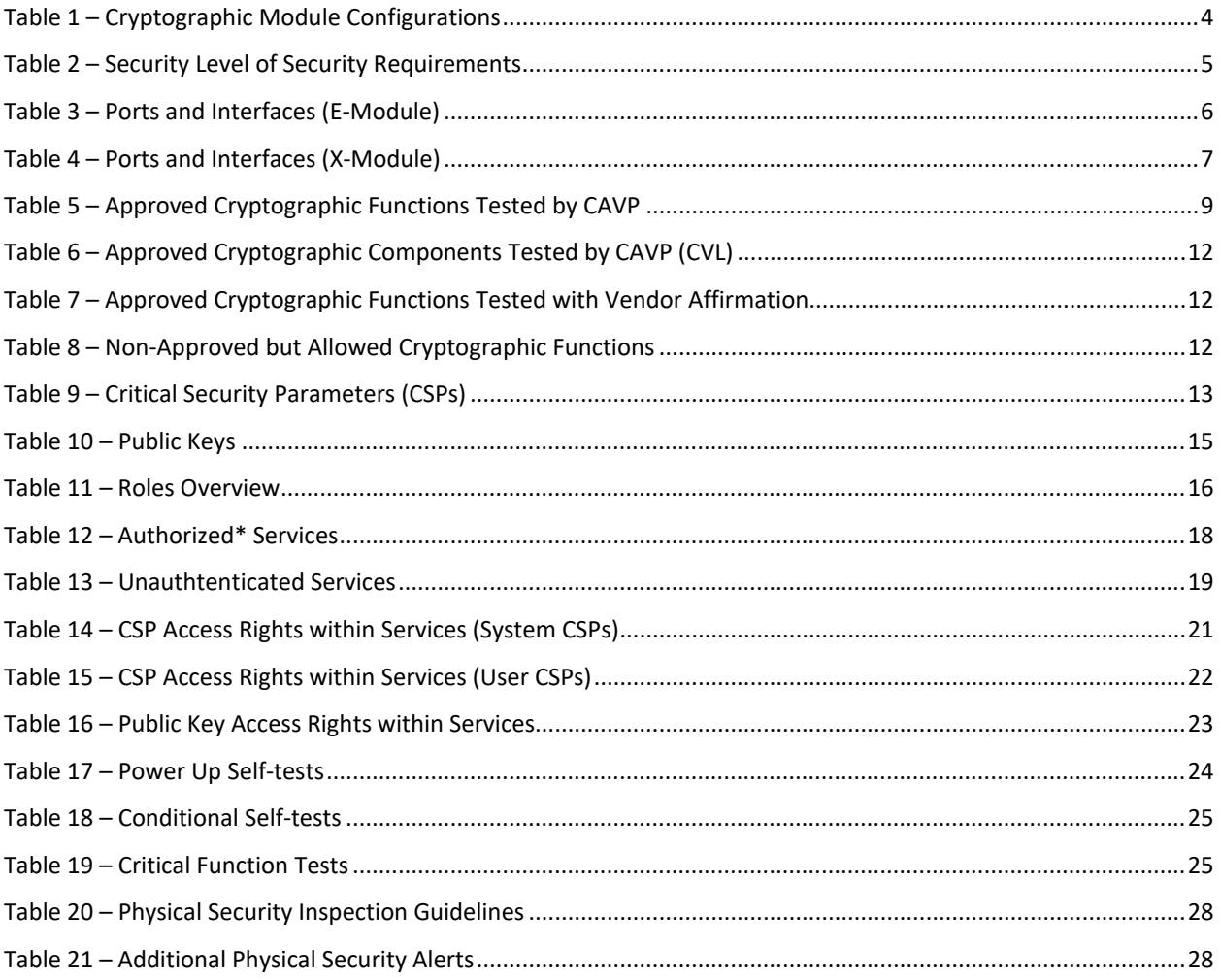

#### **List of Figures**

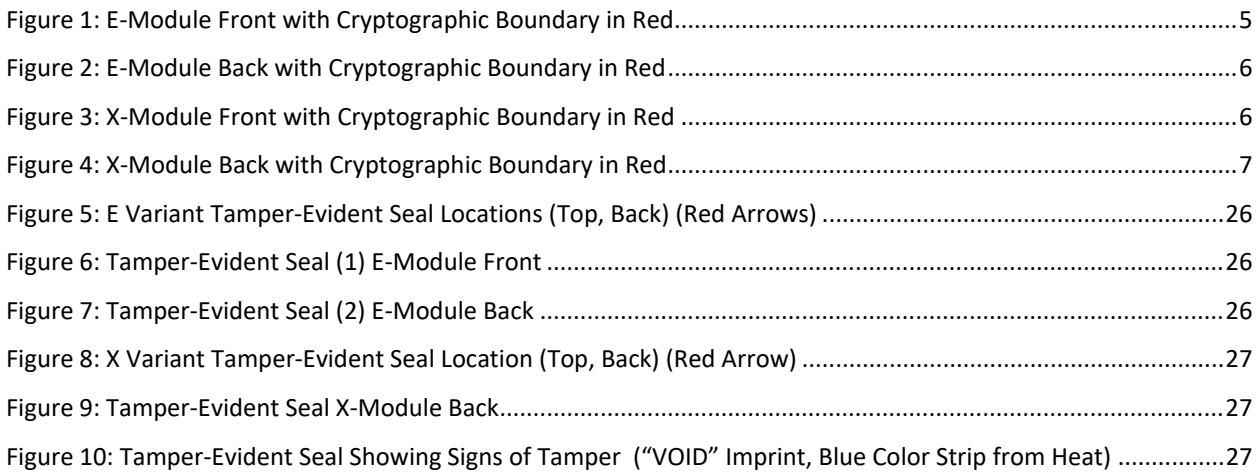

# 1. Introduction

This document defines the Security Policy for the Securosys Primus HSM, hereafter denoted the Module. The Module is a physically secure banking HSM with cryptographic toolkit functionality provided over multiple APIs (PKCS11, JCE, CNG). The Module meets FIPS 140-2 overall Level 3 requirements.

The variants of the Module are shown in the table below. Note that the Module consists of two families, denoted the E-Module and the X-Module.

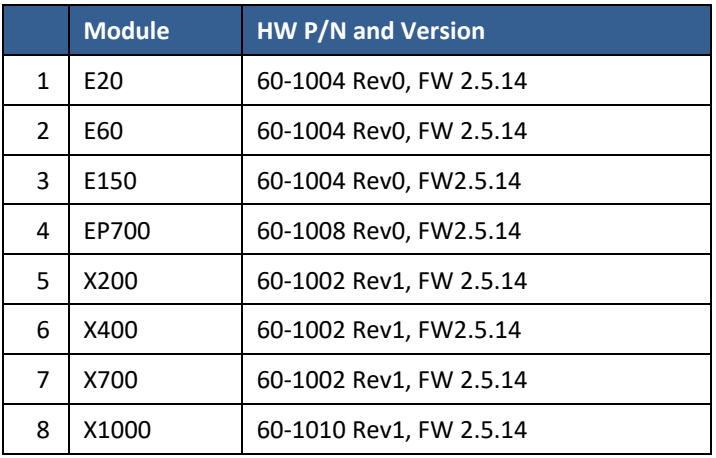

#### **Table 1 – Cryptographic Module Configurations**

The Module is intended for use by US Federal agencies and other markets that require FIPS 140-2 validated HSM. The Module is a multi-chip standalone embodiment; the cryptographic boundary includes the entire HSM device with exception of power supplies. The variants of the Module are firmware compatible and differ only in the amount of FPGA resources and clocking speed.

The FIPS 140-2 security levels for the Module are as follows:

**Table 2 – Security Level of Security Requirements**

|              | <b>FIPS 140-2 Area</b>                    | <b>Level</b> |
|--------------|-------------------------------------------|--------------|
| $\mathbf{1}$ | Cryptographic Module Specification        | 3            |
| 2            | Cryptographic Module Ports and Interfaces | 3            |
| 3            | Roles, Services, and Authentication       | 3            |
| 4            | Finite State Model                        | 3            |
| 5            | <b>Physical Security</b>                  | 3            |
| 6            | <b>Operational Environment</b>            | N/A          |
| 7            | Cryptographic Key Management              | 3            |
| 8            | EMI/EMC                                   | 3            |
| 9            | Self-Tests                                | 3            |
| 10           | Design Assurance                          | 3            |
| 11           | Mitigation of Other Attacks               | 3            |
|              | Overall                                   | 3            |

# **1.1 Hardware and Physical Cryptographic Boundary**

The physical forms of the Module are depicted in the following Figures. The boundary of the module includes the chassis and everything within. However, this does not include the removable power supplies on the X-Module – they are outside the boundary and may be removed, replaced, etc. The X-Module also relies on Smart Cards as external input/output devices, for the purposes of operator authentication.

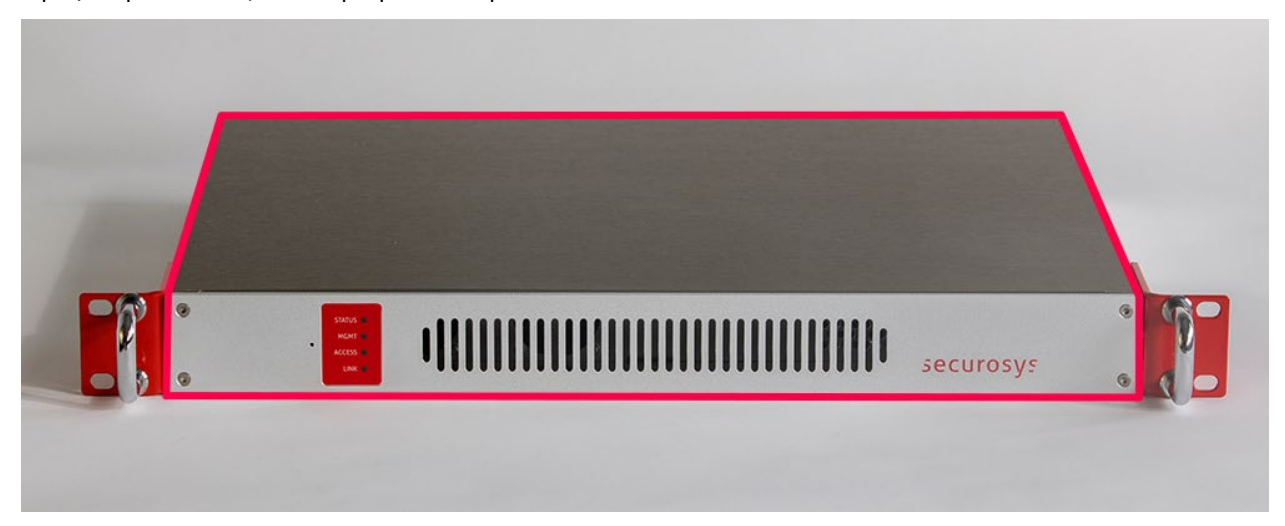

**Figure 1: E-Module Front with Cryptographic Boundary in Red** 

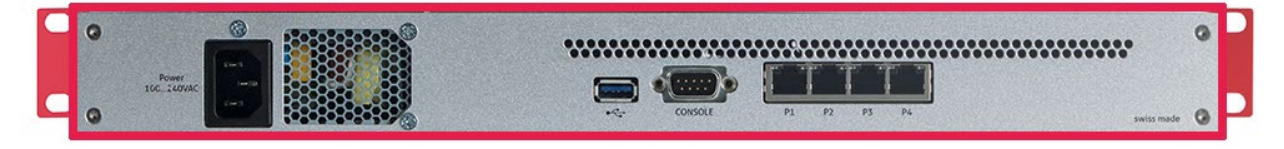

**Figure 2: E-Module Back with Cryptographic Boundary in Red** 

#### **Table 3 – Ports and Interfaces (E-Module)**

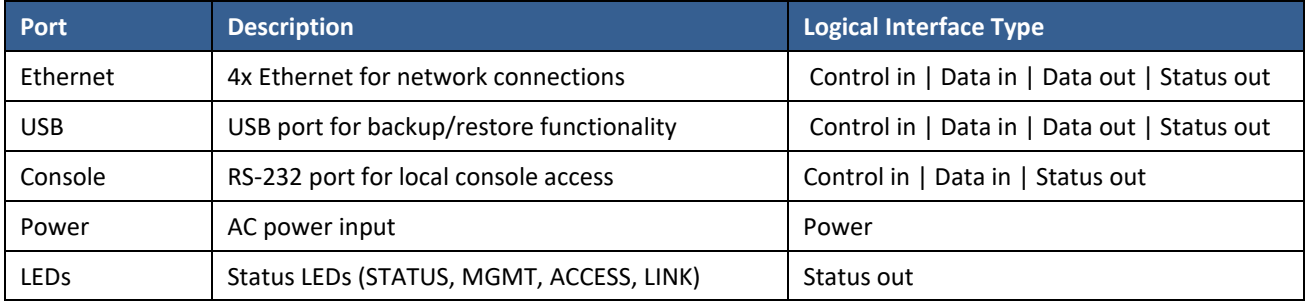

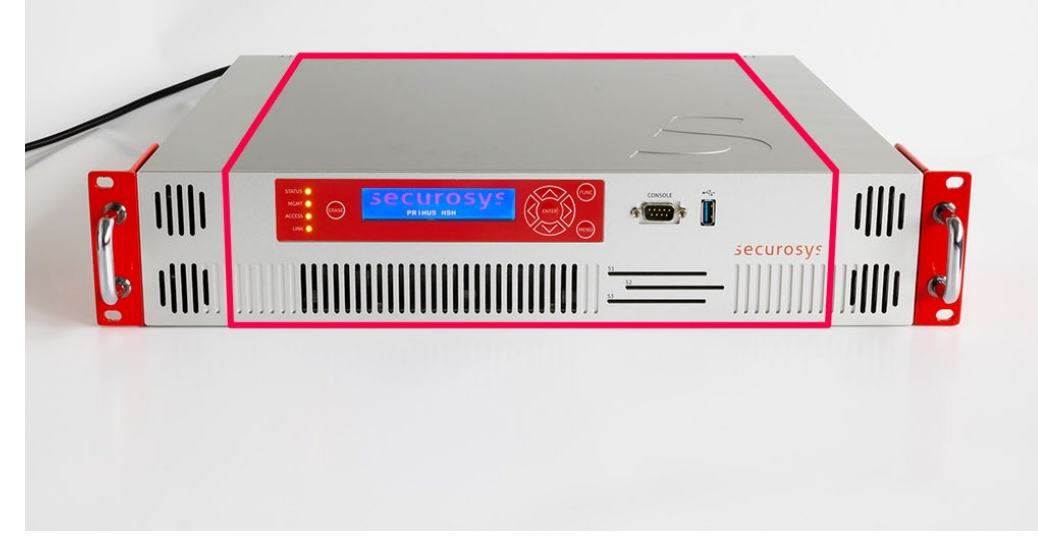

**Figure 3: X-Module Front with Cryptographic Boundary in Red** 

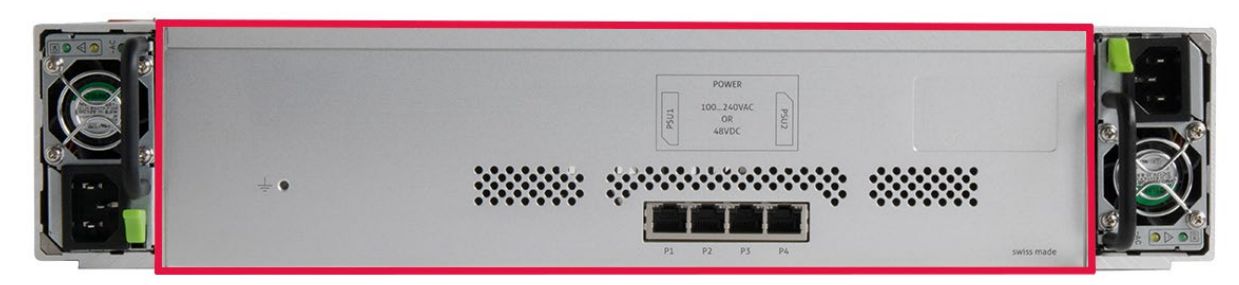

**Figure 4: X-Module Back with Cryptographic Boundary in Red** 

### **Table 4 – Ports and Interfaces (X-Module)**

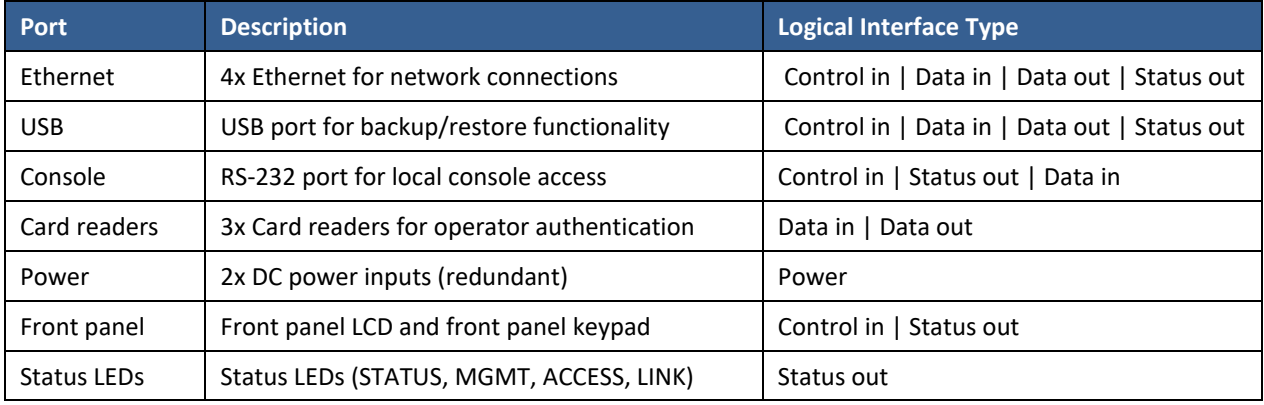

### **1.1.1 Logical Interfaces Diagram**

The following graphic displays all physical and logical interfaces in detail:

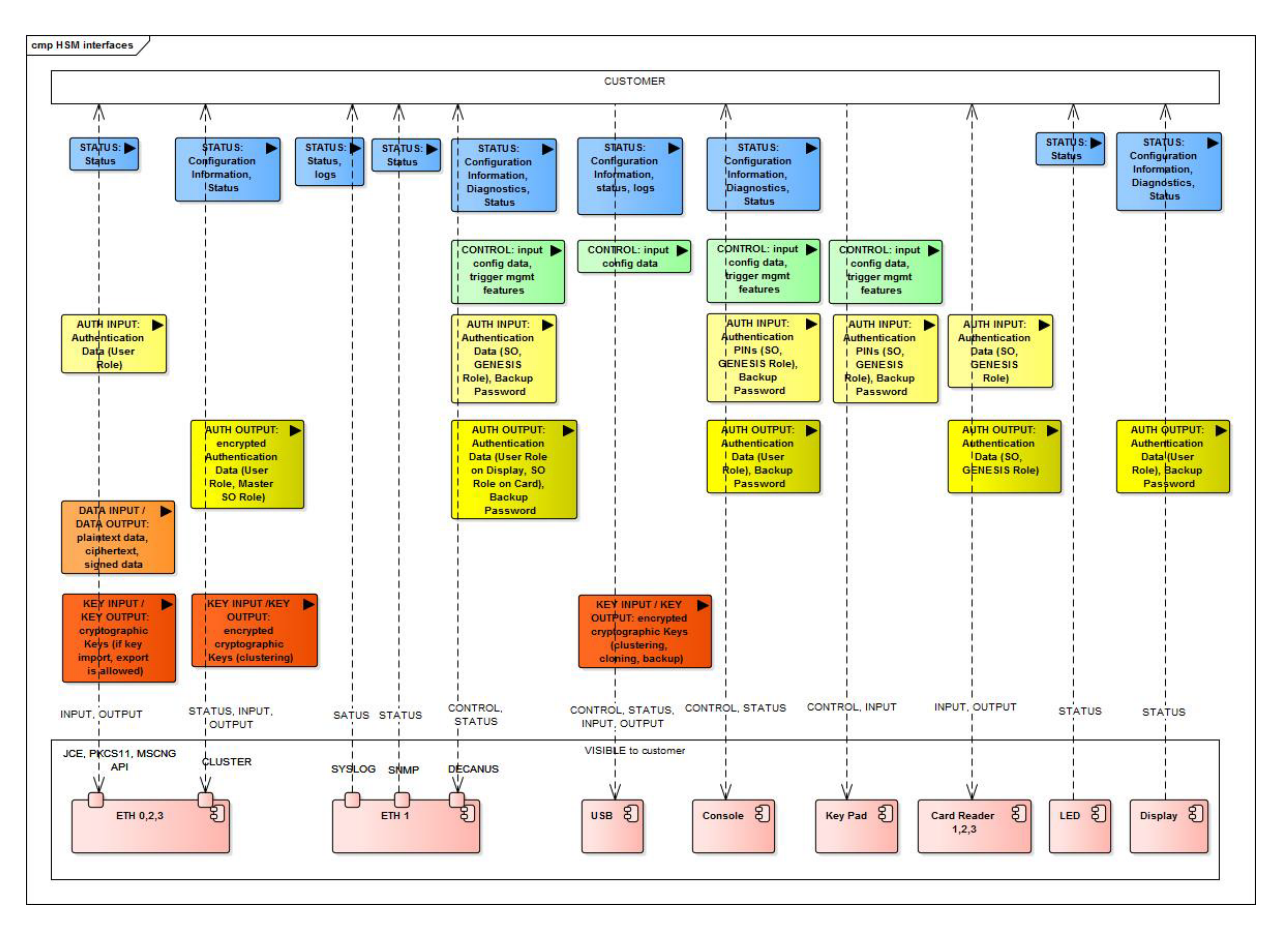

The distinction of control input and key input as well as status output and key output is essential within the USB interface. Not only do the clone, cluster, and backup files (key & data files) have different names than the config and log files (control & status files); the former category is also specifically encrypted and only recognized as Key input if decrypted correctly.

#### **1.1.2 Excluded Hardware and Software Components**

The following HW and SW components are excluded:

• Power supply (X-Module): The power supply is not considered security relevant. While the device depends on the supply of power, a faulty or rigged power supply cannot reveal any information from the device. The power supply for storing and processing CSPs is not taken directly from the PSU but is created with cascaded DC/DC converters with enough buffering capacity to avoid the risk of revealing information by side-channel monitoring, when performing key operations. In addition to this HW based attenuation of power spikes, the cryptographic cores are designed to consume constant power dependent only of the key length, but not the key content. Overvoltage could potentially destroy some of the power input circuitry and render the device unusable. The tamper circuitry, however, will remain active, due to an independent, battery based, power feed.

# 2 Modes of Operation

The module implements both a FIPS-Approved mode and a non-FIPS-Approved mode. The mode can only be switched during device initial configuration, or after a Factory Reset has occurred. Please see Section 9 for more detailed instructions.

### **2.1 Indication of Mode & Status**

The front panel status LEDs indicate the mode of operation: In FIPS mode, the Status LED is white.

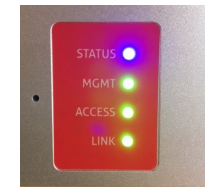

The bar LED shows blue light alternating during the boot process. Once the device is operational, the status bar is all blue if the device is in factory state, all red if the device is tampered or a status indication as per PRIMUS HSM User Guide

When operational, the Status LED can be any of the following colors:

- WHITE: FIPS mode, nominal operation
- GREEN: Non-FIPS mode, nominal operation
- ORANGE or RED: Warning or error condition

Additionally, the mode is visible in the Configuration and Diagnostics menu tree and the console

>>>hsm\_net\_list\_config fips\_mode = true

See Primus HSM User Guide for how to access configuration and diagnostics through the front panel.

In FIPS mode, only FIPS-140-2 compliant algorithms and key sizes are available.

# 3 Cryptographic Functionality

The mode of operation (see previous section) determines the available cryptographic functionality.

## **3.1 FIPS-Approved Mode Algorithms**

The Module implements the Approved and allowed cryptographic functions listed in the tables below.

#### **Table 5 – Approved Cryptographic Functions Tested by CAVP**

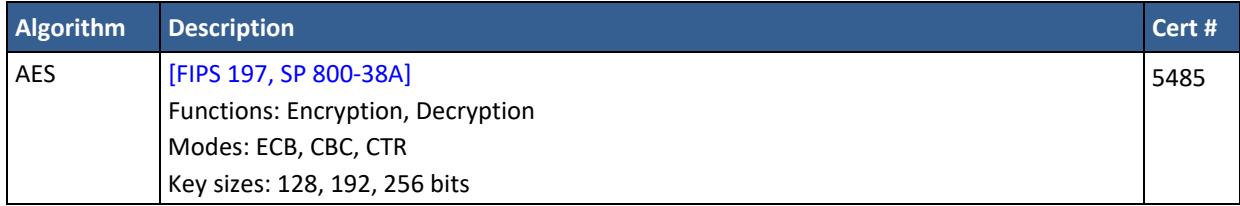

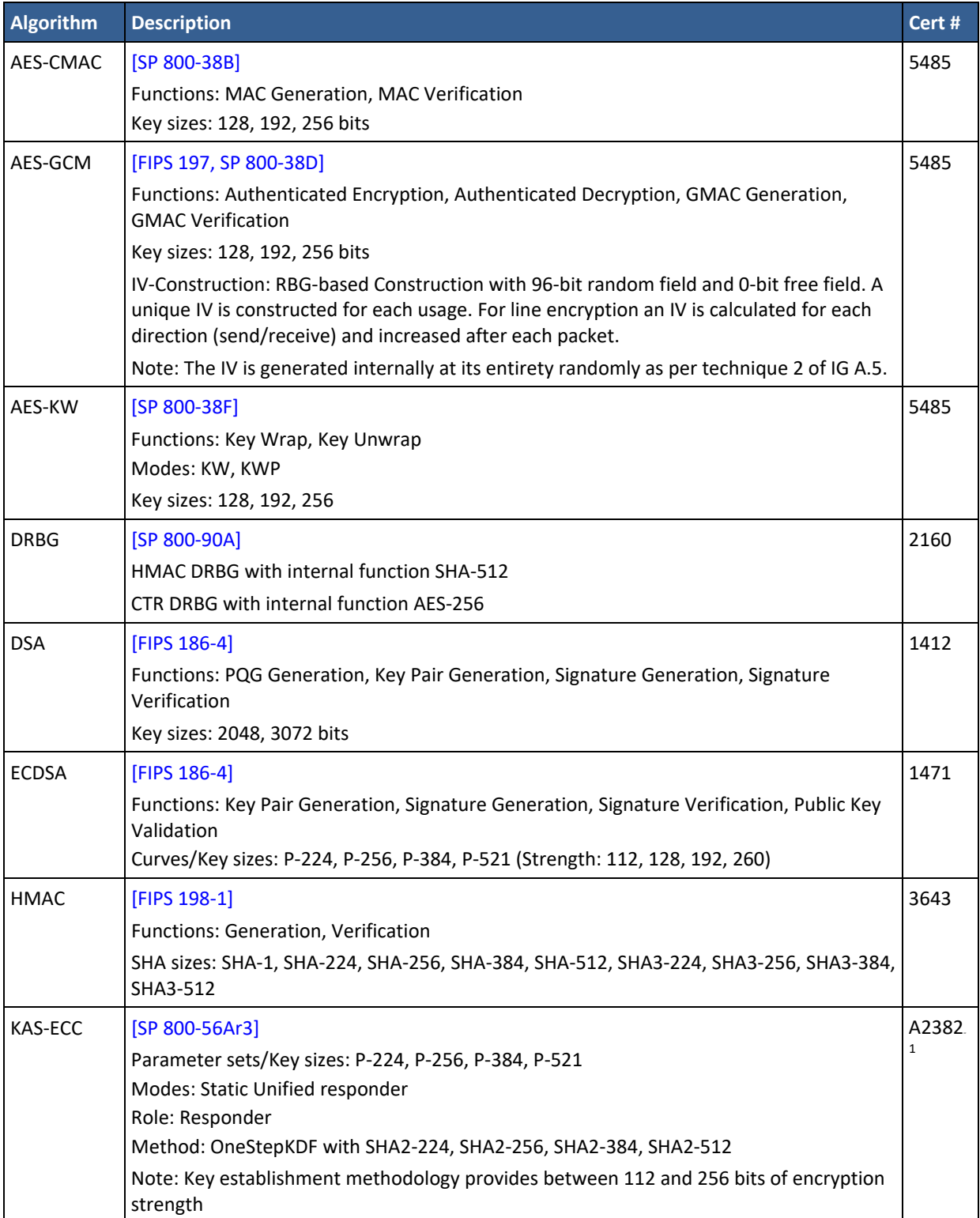

 $1$  ACVP Cert. #A2382 has algorithms tested that are in the module but not available for use.

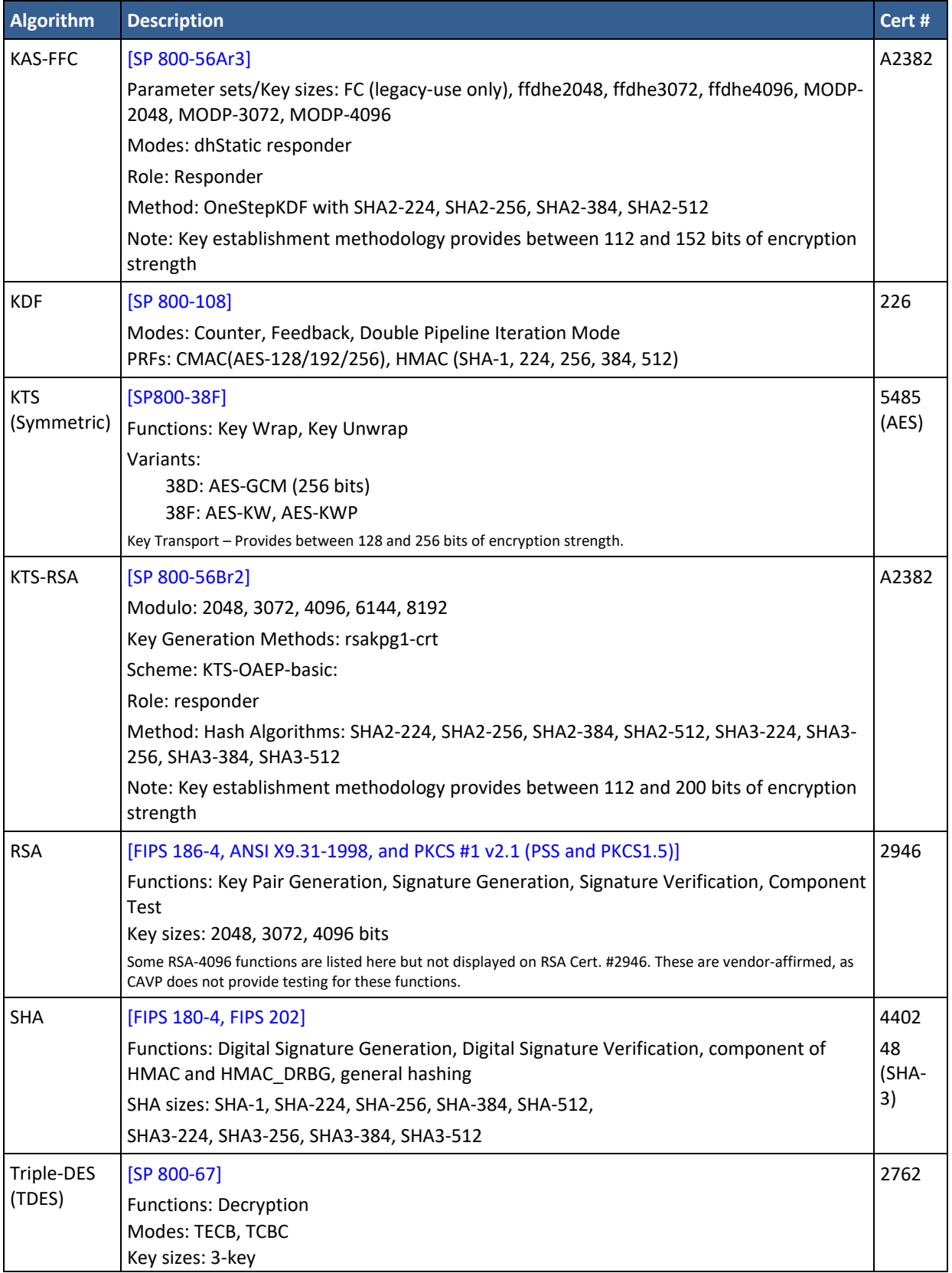

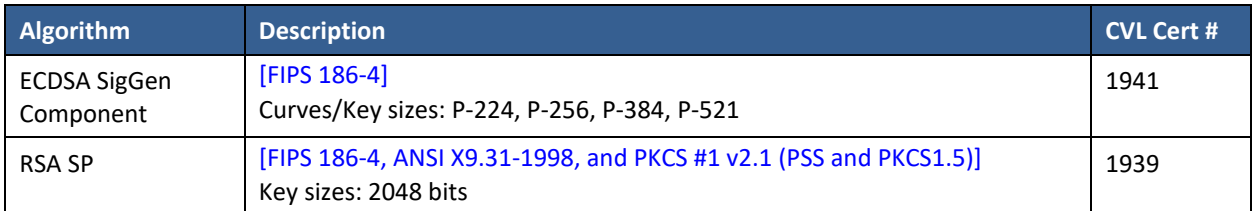

#### **Table 6 – Approved Cryptographic Components Tested by CAVP (CVL)**

Note: The module does not utilize non-56Arev3 or non-56Brev2 functionality in the approved mode of operation.

#### **Table 7 – Approved Cryptographic Functions Tested with Vendor Affirmation**

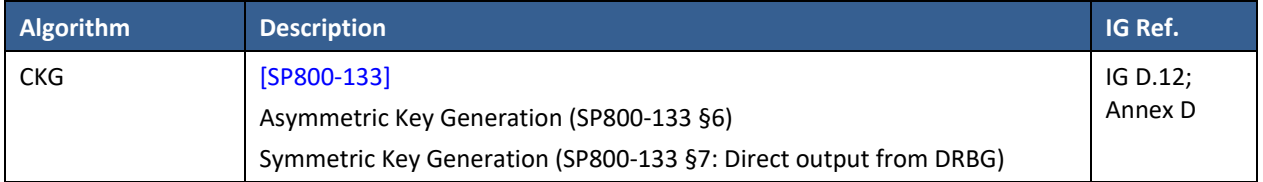

#### **Table 8 – Non-Approved but Allowed Cryptographic Functions**

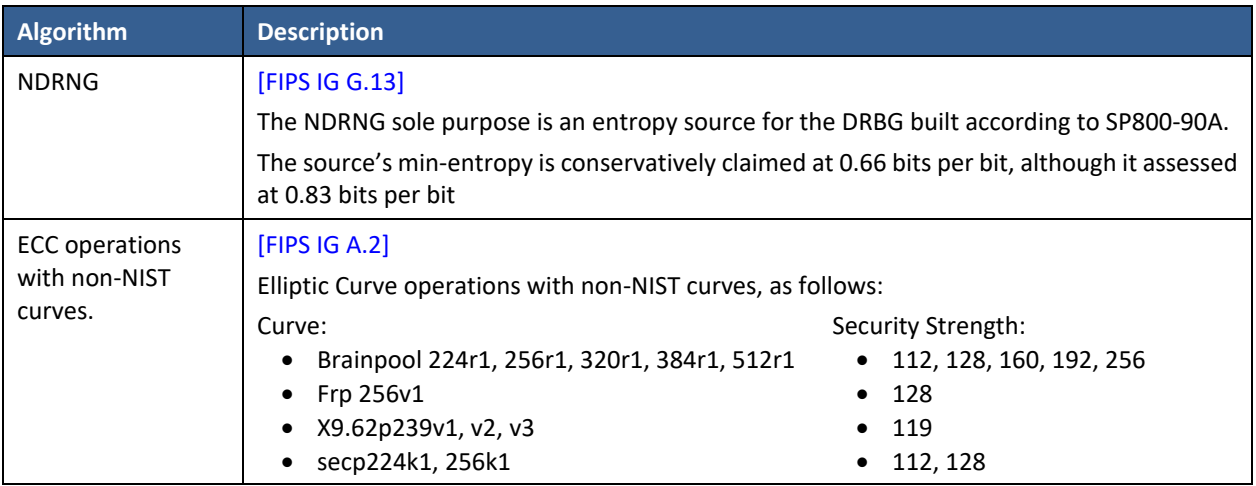

## **3.2 Non-FIPS Mode Algorithms**

The module performs all algorithms from the FIPS-Approved mode, however no claim of compliance to the appropriate standard is made in the non-Approved mode.

In addition, the module performs the following non-Approved Cryptographic Functions in non-FIPS mode only:

- MD5
- Camelia
- SHA-1 (non-compliant) (for other operations than verification)
- DH with safe prime parameters
- CBC-MAC
- Securosys TRNG (NDRNG)
- Securosys RNG (AES-128 (non-compliant))
- Triple-DES encryption (non-compliant)

# **3.3 Keys, Passwords, and other CSPs**

All CSPs used by the Module are described in this section. All usage of these CSPs by the Module (including all CSP lifecycle states) is described in the services detailed in Section 4.

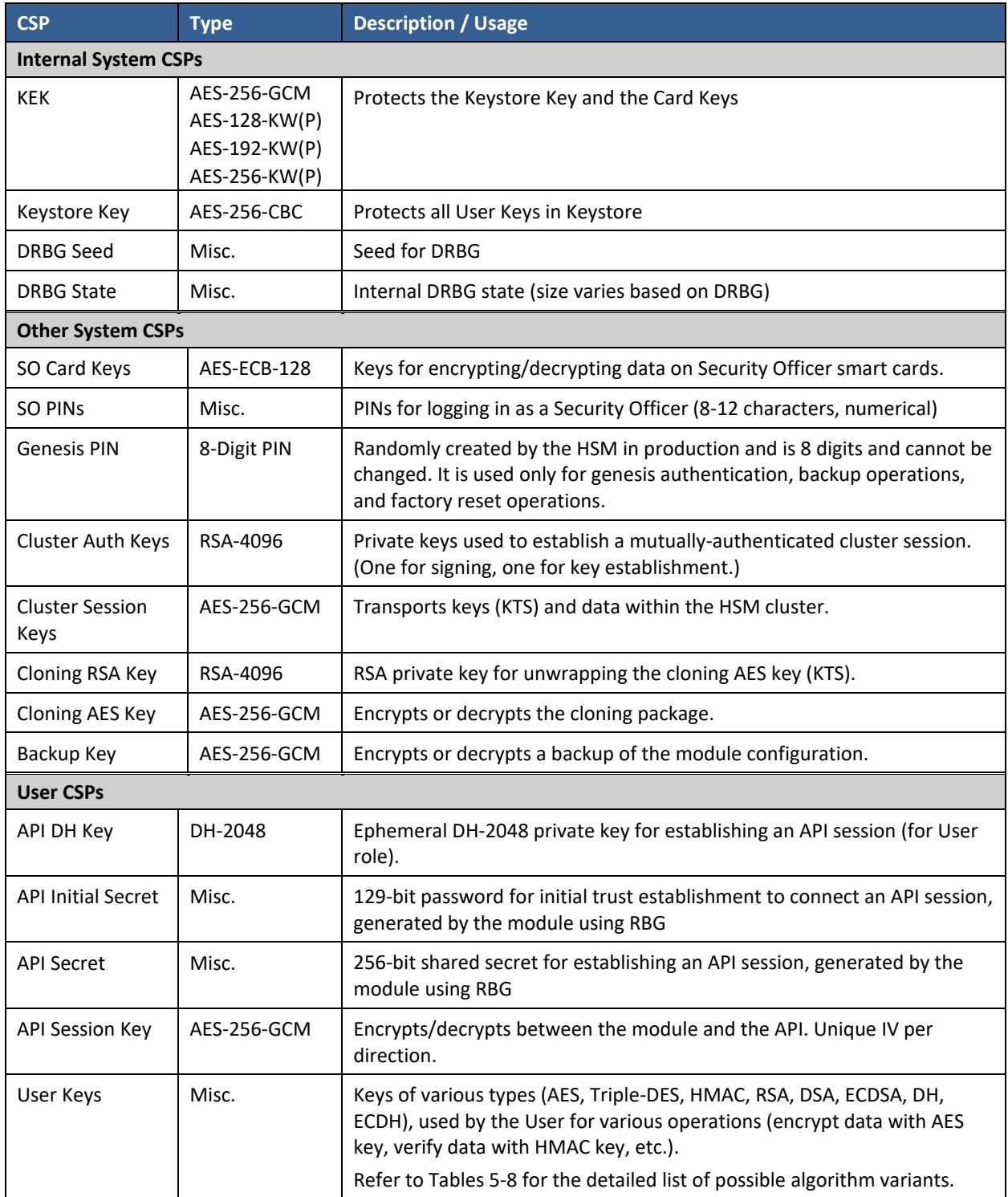

#### **Table 9 – Critical Security Parameters (CSPs)**

#### **3.3.1 Input and output of Keys, Passwords and other CSPs**

- User keys are only in- and outputted through the authenticated and encrypted user session (KTS). No plaintext import or export of User Keys is possible.
- Authentication data is plaintext inputted, if a console is used to enter PINs instead of entering the PINs directly on the device front panel UI.
- User keys are in- and outputted in AES256-GCM encrypted if a restore / backup is performed.
- The Backup key is split into three parts. The password part is outputted on the display or the console and needs to be inputted on the UI or console in the restore process. The second part is stored on the GN-card. The last is stored internal in the module.

No other Keys, Passwords or CSPs are input or output.<sup>2</sup>

The output of API Setup Password and Backup Password are part of services, which is authenticated by SO (2 operators). Therefore, the SO needs to be activated and the Service needs to be triggered.

Backup Password is split into 2 parts, of which part one is output, and entered in case of restore, on the UI display or console and a second part which is written onto the GN Card (virtual GN memory E-Series) and protected by the GN PIN. The input and output is on the UI, which is part of the cryptographic boundary or on the console, which is connected with the serial port with a directly attached cable and thus requires physical access to the device.

<sup>&</sup>lt;sup>2</sup> Each device has its own keystore key, even during clustering, cloning and backup/restore.

# **3.4 Public Keys**

| <b>Key</b>                | <b>Type</b> | <b>Description / Usage</b>                                                                                                    |
|---------------------------|-------------|----------------------------------------------------------------------------------------------------|
| <b>API DH Public Keys</b> | DH-2048     | Ephemeral DH-2048 public key for establishing an API session (for User<br>role).                                                                                   |
| FW Update Pub Key         | RSA-4096    | Validates signature of firmware update packages.                                                                                                    |
| Cluster Auth Pub Keys     | RSA-4096    | Establishes a mutually-authenticated cluster session (KTS-RSA).                                                                                                    |
| Clone Auth Pub Key        | RSA-4096    | Wraps the Cloning AES Key when creating a clone package (KTS-RSA).                                                                                                 |
| Cloning RSA Key           | RSA-4096    | RSA public key for wrapping the cloning AES key (KTS).                                                                                                    |
| Digital Seal              | Misc.       | 128b value, system chosen random value at factory reset                                                                                                    |
| User Public Keys          | Misc.       | Public keys of various types (RSA, DSA, ECDSA, DH, ECDH), used by the<br>User for various operations (Verify signature with ECDSA, encrypt key<br>with RSA, etc.). |

**Table 10 – Public Keys**

# 4 Roles, Authentication, and Services

### **4.1 Module Roles**

The module supports four different roles: Genesis, Security Officer (SO), User, and Clustering. These are described below. All roles use identity-based authentication, and multiple operators can use the module concurrently. Authenticated sessions are cleared upon power cycle.

Items to note:

- 1. Authentication to the Security Officer role requires 2 operators as per the 4-eye-principle. When device is in operational state SO activation is required before Genesis activation for backup and restore operations (see Sectio[n 4.3\)](#page-17-0).
- 2. The User role may access its services independently of SO and Genesis activation. For this role, here are no restrictions on concurrent operators.
- 3. Authentication methods are described in detail in the "Authentication Methods" section.
- 4. It is not possible for an operator to change roles.

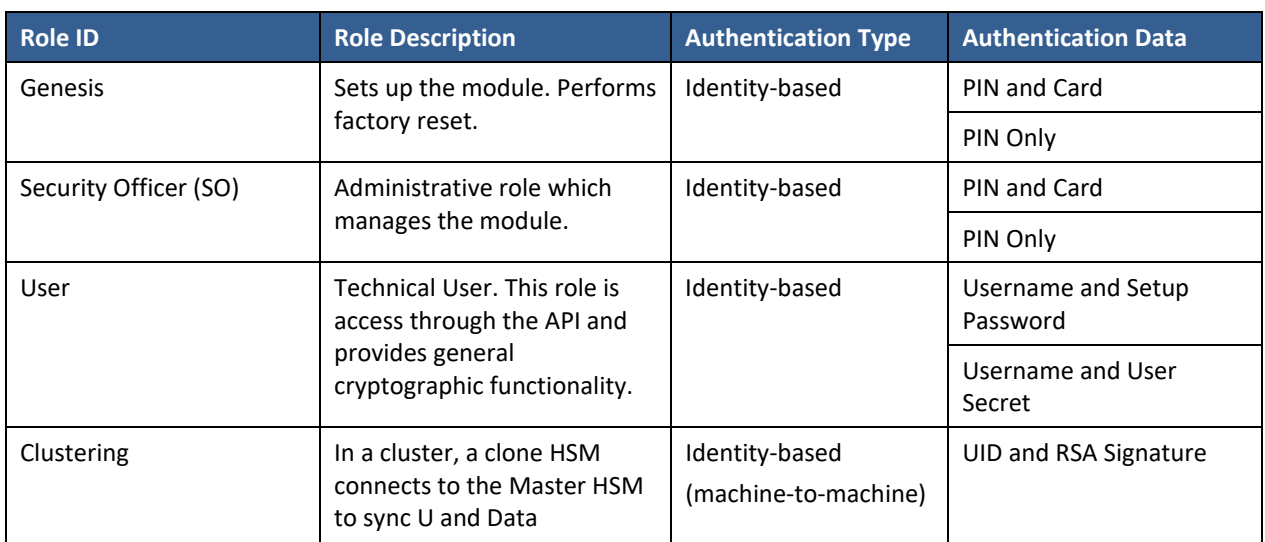

#### **Table 11 – Roles Overview**

#### **4.1.1 Genesis Role (G)**

The Genesis role is used only for setting up the module. It can be accessed with a PIN\* and Card (X variant), or with a PIN by itself (E variant). The Genesis role performs initialization functions such as Security Officer creation, KEK generation, and Keystore Key generation. If the module has already been initialized, the Genesis role can only be accessed by performing a factory reset.

#### **4.1.2 Security Officer Role (SO)**

The SO manages administrative tasks for the module, such as security configurations, firmware upgrading, identity creation for the SO and User roles, and cloning. It can be authenticated with a PIN and Card (X variant) or with a PIN by itself (E variant, or X variant if set up that way).

#### **4.1.3 User Role (U)**

The User role is accessed over the API (e.g., by business applications or clients) and serves to manage and use the User Keys. The User role may generate, load, and perform cryptographic operations with these keys.

User Keys, private, secret and public can only be accessed if the user is authenticated. This includes listing of available keys or any other operation with keys.

APIs are libraries with standardized interfaces such as PKCS#11, Java JCA/JCE, MS Crypto API.

### **4.1.4 Clustering Role (C)**

Multiple instances of the module can establish a secure channel to perform clustering. When this occurs, modules authenticate to one another in the Clustering role.

### **4.2 Authentication Methods**

#### **4.2.1 Genesis Role Access**

The Genesis role is identified by a unique Genesis card tied to the module. Therefore, the role is identity-based access controlled IBAC.

#### *4.2.1.1 PIN and Card*

This method is only supported for the X variants of the module. The operator inserts a Card and provides a PIN. The module retrieves and decrypts the correct PIN from the Card and compares it with the PIN entered by the operator. The PIN is 8-digits in length.

This method of authentication is impossible without possession of a valid Card. As such, false authentication would require a Card to be spoofed. Card integrity is provided by a 32-bit CRC across the internal data; both are stored encrypted with one of the Smart Card Keys. Successfully spoofing a Card would require the creation of "forged" ciphertext which, when decrypted, has a correct 32-bit CRC by random chance. The probability of this occurring for any given attempt is  $2^{-32}$ , which is less than 1 in 1,000,000.

It would take at least one second for the module to reject an invalid Card. This limits Card spoofing to 60 attempts per minute. As such, the probability of spoofing a Card in one minute is  $60*2^{32}$ , which is less than 1 in 100,000.

Note that the above estimates are a lower bound on difficulty, and do not include additional requirements for false authentication which are hard to quantify, such as spoofing a card with the correct UID, correct username, valid PIN, and other miscellaneous values; as well as actually guessing the correct PIN for a spoofed Card afterwards.

#### *4.2.1.2 Pin Only*

This method is similar to the PIN and Card method but only uses a PIN. It is available on the E variant by default and can also be configured on the X variant. False authentication requires guessing the PIN.

The PIN is an 8-digit number; as such, the chance of a random authentication for a minimum-length PIN is  $10^{-8}$  or 1 in 100,000,000.

An operator can make four PIN entry attempts before being permanently locked out. As such, the probability of false authentication over any time interval is  $4*10<sup>-8</sup>$ , which is less than 1 in 100,000.

#### **4.2.2 Security Officer Role Authentication**

The Security Officer is identified by Security Officer Name. Therefore, this Role is identity-based access controlled IBAC.

The Security Officer role uses the same authentication methods as the Genesis role, but with the following differences:

- The Security Officer PINs are CSPs and can range from 8 to 12 digits in length.
- Two identities are required to authenticate to the Security Officer role, as per the Four Eye Principle.

#### **4.2.3 User Role Authentication**

The User role is identity-based access controlled (IBAC).

At creation, an identity belonging to this role is given a one-time password, the User Setup Password. It consists of 25 alphanumeric characters, each of which can be any of 36 values (A-Z, 0-9). As such, the probability of false authentication is  $36^{-25}$ , which is less than 1 in 1,000,000. This password expires after its lifespan time, which is three days by default, but can be configured by a security officer to be up to one year.

After the first-time use with the User Setup Password, a User Secret is established between the module and the operator. This is a random 256-bit value for machine-to-machine authentication. The probability of false authentication is 2-256, which is less than 1 in 1,000,000.

For either case, it takes more than one millisecond to reject an incorrect value. As such, the probability of false authentication in a one-minute timespan is  $60,000*36<sup>-25</sup>$  or  $60,000*2<sup>-256</sup>$ ; both are less than 1 in 100,000.

In addition to power cycle events, this role also requires reauthentication 4 hours have passed or after 1GB of data.

#### **4.2.4 Clustering Role Authentication**

The clustering role is identity-based access controlled, IBAC.

Clustering peers are identified by UID and authenticated with an RSA-4096 signature. False authentication requires forging this signature, which would require at least  $2^{128}$  computational operations. As such, false authentication is impossible over any time frame. After the initial authentication which takes one-minute, further authentications take approximately 2 seconds to complete, allowing for 30 attempts in the minute. As such the probability of false authentication in a one-minute timespan is 30 \* 2^-128 chance (less than 1 in 100,000).

### <span id="page-17-0"></span>**4.3 Services**

All services implemented by the Module are listed in the table below. Each service description also describes all usage of CSPs by the service. The module's non-Approved services are identical to those defined in Table 12 and 13 below. However, non-Approved algorithms from Section 3.2 above can be used in lieu of Approved algorithms.

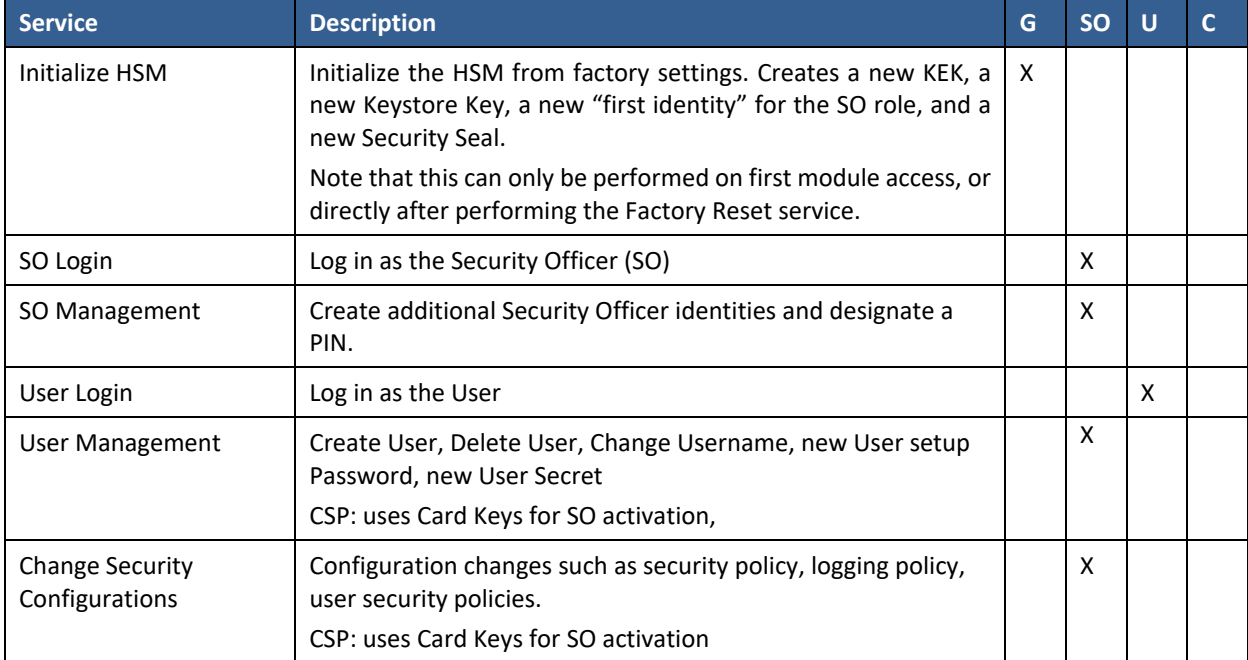

#### **Table 12 – Authorized\* Services**

#### Securosys SA

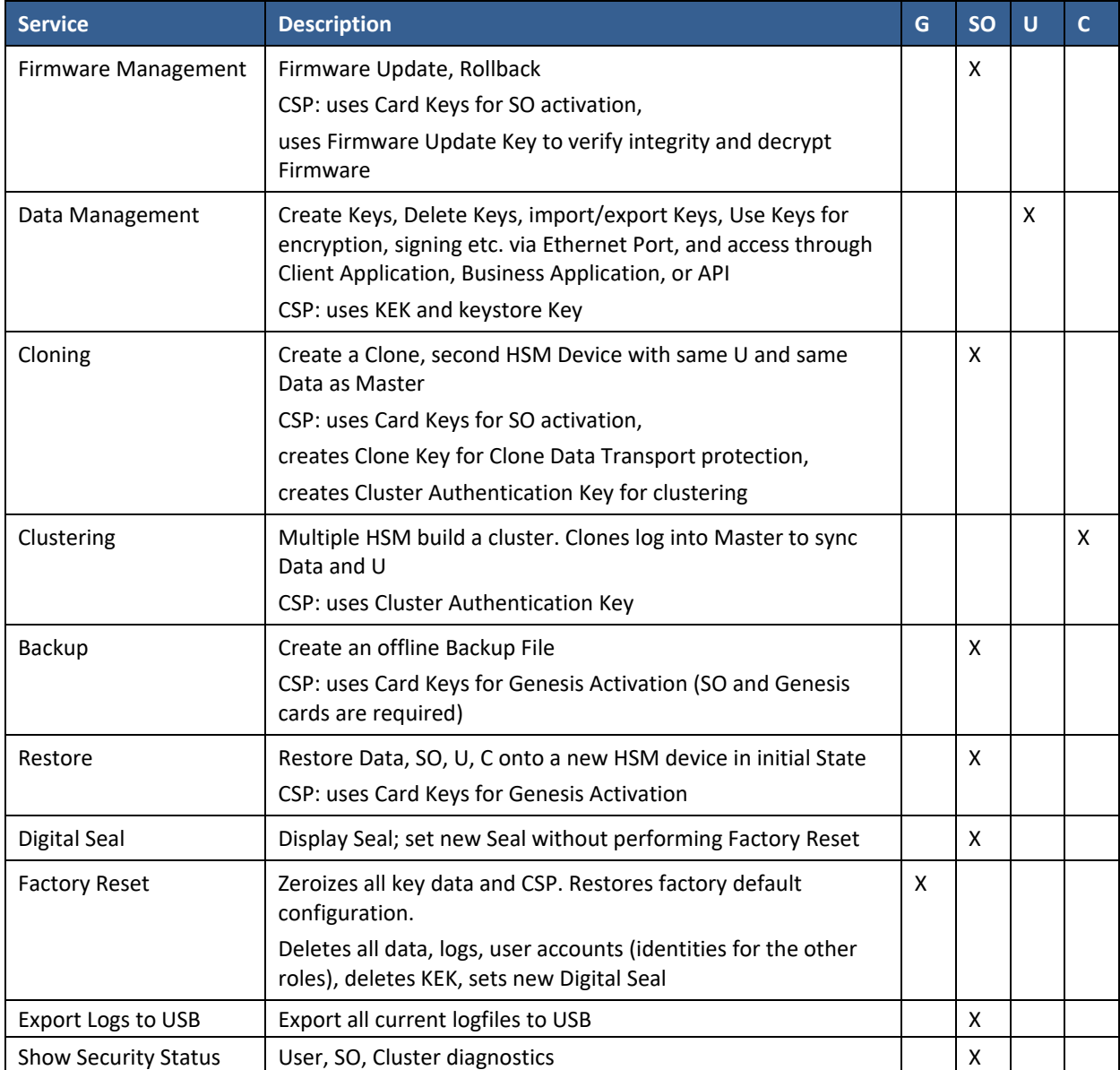

\*This table includes Genesis-role services, which require a PIN but are not considered authenticated in the usual sense.

#### **Table 13 – Unauthenticated Services**

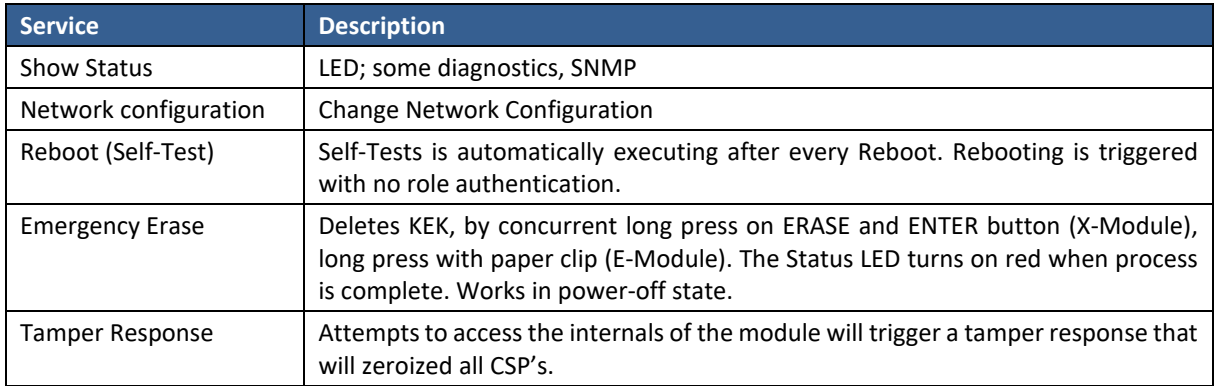

Tables 14-16 define the relationship between access to CSPs and the different module services. The modes of access shown in the table are defined as:

- G = Generate: The module generates the CSP.
- O = Output: The module outputs the CSP.
- E = Execute: The module performs an operation using the CSP.
- W = Write: The module writes the CSP using provided data. (Includes key exchange, but not random generation.)
- Z = Zeroize: The module zeroizes the CSP.

#### Securosys SA

|                                   | <b>CSPs</b>  |                  |                             |                         |                    |                           |            |             |                  |                  |                   |               |
|-----------------------------------|--------------|------------------|-----------------------------|-------------------------|--------------------|---------------------------|------------|-------------|------------------|------------------|-------------------|---------------|
| <b>Service</b>                    | SO Card Keys | PINS<br><b>S</b> | <b>Cluster Auth</b><br>Keys | Session Keys<br>Cluster | Cloning RSA<br>Key | <b>Cloning AES</b><br>Key | Backup Key | KEK         | Keystore Key     | <b>DRBG</b> Seed | <b>DRBG</b> State | <b>UId ND</b> |
| Initialize HSM                    | G            |                  | G                           |                         | G                  |                           | G          | G           | G                | G                | ZGE               |               |
| SO Login                          |              | E                |                             |                         |                    |                           |            | E           |                  |                  |                   |               |
| SO Management                     |              | <b>OWZ</b>       |                             |                         |                    |                           |            | E           |                  |                  | E                 |               |
| User Login                        |              |                  |                             |                         |                    |                           |            | E           | E                |                  | E                 |               |
| <b>User Management</b>            |              |                  |                             |                         |                    |                           |            | $\mathsf E$ | E                |                  |                   |               |
| Change Security<br>Configurations |              |                  |                             |                         |                    |                           |            |             |                  |                  | E                 |               |
| Firmware<br>Management            |              |                  |                             |                         |                    |                           |            |             |                  |                  | E                 |               |
| Data Management                   |              |                  |                             |                         |                    |                           |            | E           | E                |                  | E                 |               |
| Cloning                           |              |                  |                             |                         | E                  | GEZ                       |            | E           | OW. <sup>3</sup> |                  | E                 |               |
| Clustering                        |              |                  | $\mathsf E$                 | GEZ                     |                    |                           |            | E           | <b>OW</b>        |                  | E                 |               |
| Backup                            |              |                  |                             |                         |                    |                           | EO         | E           | O                |                  | E                 | E             |
| Restore                           |              |                  |                             |                         |                    |                           | EZ         | E           | W                |                  | E                 |               |
| <b>Digital Seal</b>               |              |                  |                             |                         |                    |                           |            |             |                  |                  | E                 |               |
| <b>Factory Reset</b>              | Z            | Z                | Z                           | Z                       | Z                  | Z                         | Z          | Z           | Z                | ZG               | ZG                | E             |
| Export Logs to USB                |              |                  |                             |                         |                    |                           |            |             |                  |                  |                   |               |
| <b>Show Security Status</b>       |              |                  |                             |                         |                    |                           |            |             |                  |                  |                   |               |
| Show Status                       |              |                  |                             |                         |                    |                           |            |             |                  |                  |                   |               |
| Network Configuration             |              |                  |                             |                         |                    |                           |            |             |                  |                  |                   |               |
| Reboot (Self-Test)                |              |                  |                             | Z                       |                    | Z                         |            |             |                  | ZG               | ZG                |               |
| <b>Emergency Erase</b>            | Z            | Z                | Z                           | Z                       | Z                  | Z                         | Z          | Z           | Z                | Z                | Z                 |               |
| <b>Tamper Response</b>            | Z            | Z                | Z                           | Z                       | Z                  | Z                         | Z          | Z           | Z                | Z                | Z                 |               |

**Table 14 – CSP Access Rights within Services (System CSPs)**

<sup>&</sup>lt;sup>3</sup> Each device has its own keys, even when cloned or clustered.

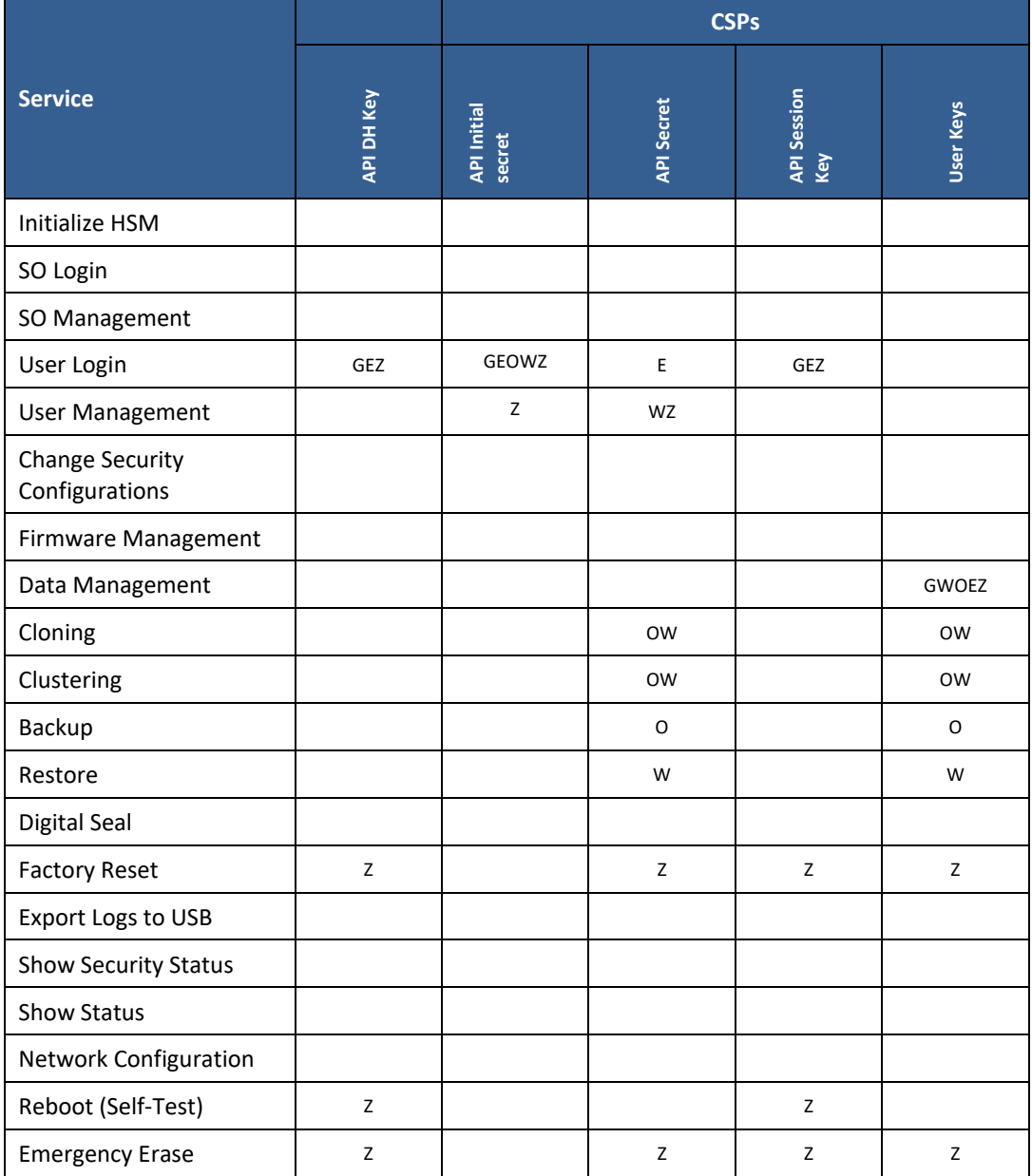

#### **Table 15 – CSP Access Rights within Services (User CSPs)**

#### Securosys SA

### **Table 16 – Public Key Access Rights within Services**

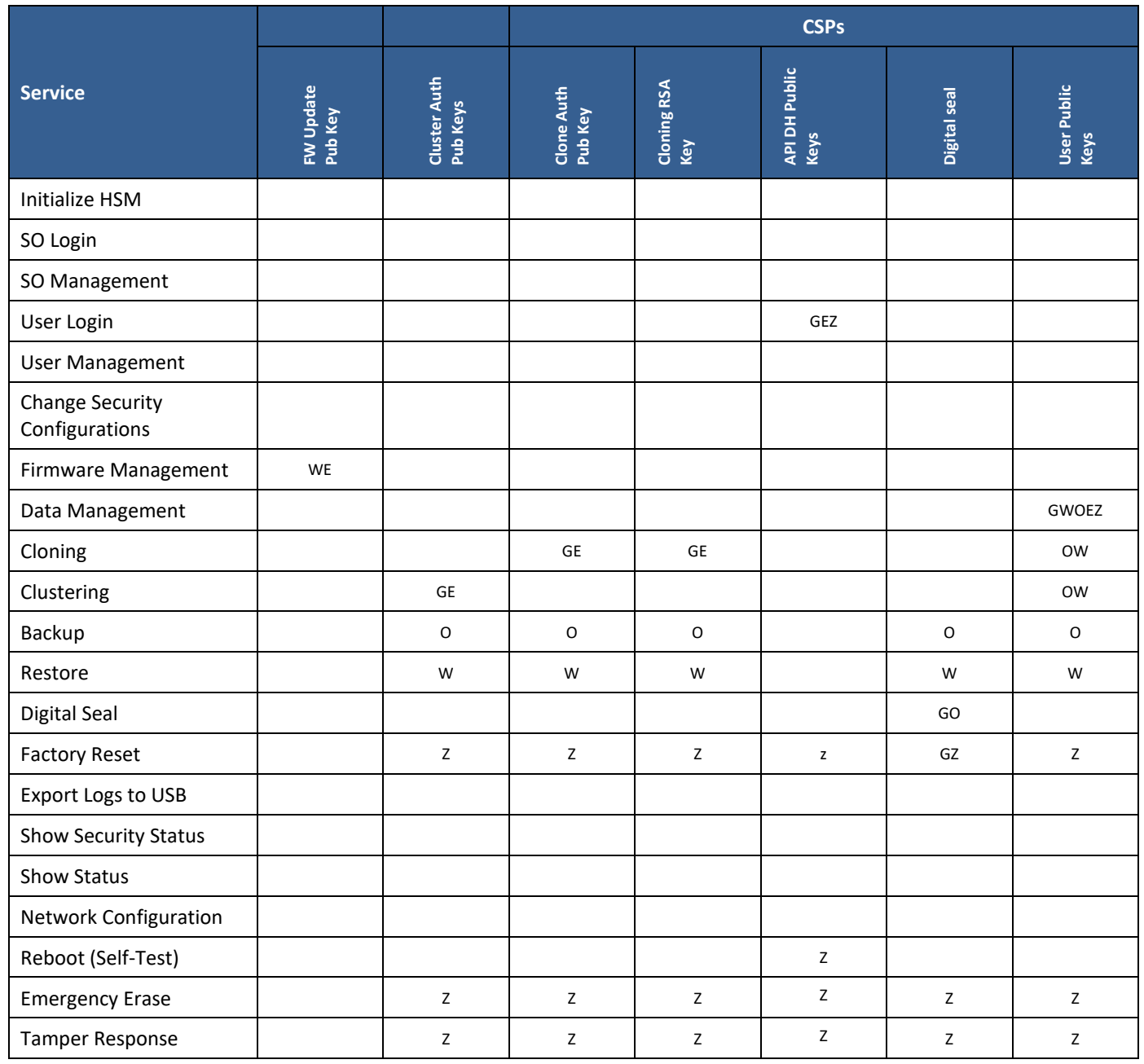

# 5 Self-Tests

Each time the Module is powered up it tests that the cryptographic algorithms still operate correctly and that sensitive data have not been damaged. Power up self–tests are available on demand by power cycling the module.

On power up, the Module performs the self-tests described in [Table 17](#page-23-0) below. All KATs must be completed successfully prior to any other use of cryptography by the Module. If one of the KATs fails, the Module enters the error state.

The system uses simple memory compared to test the value of a test against its expected value. In cases where the comparison operation could be used for side channel attacks, the memory compare function is expanded in a way to compare all bytes instead of just until the first mismatch.

Only after successful self-test and power up, the Ethernet goes up and the HSM is available to the User.

There are no user callable self-test. The user may trigger a reboot to perform the start-up self-tests.

<span id="page-23-0"></span>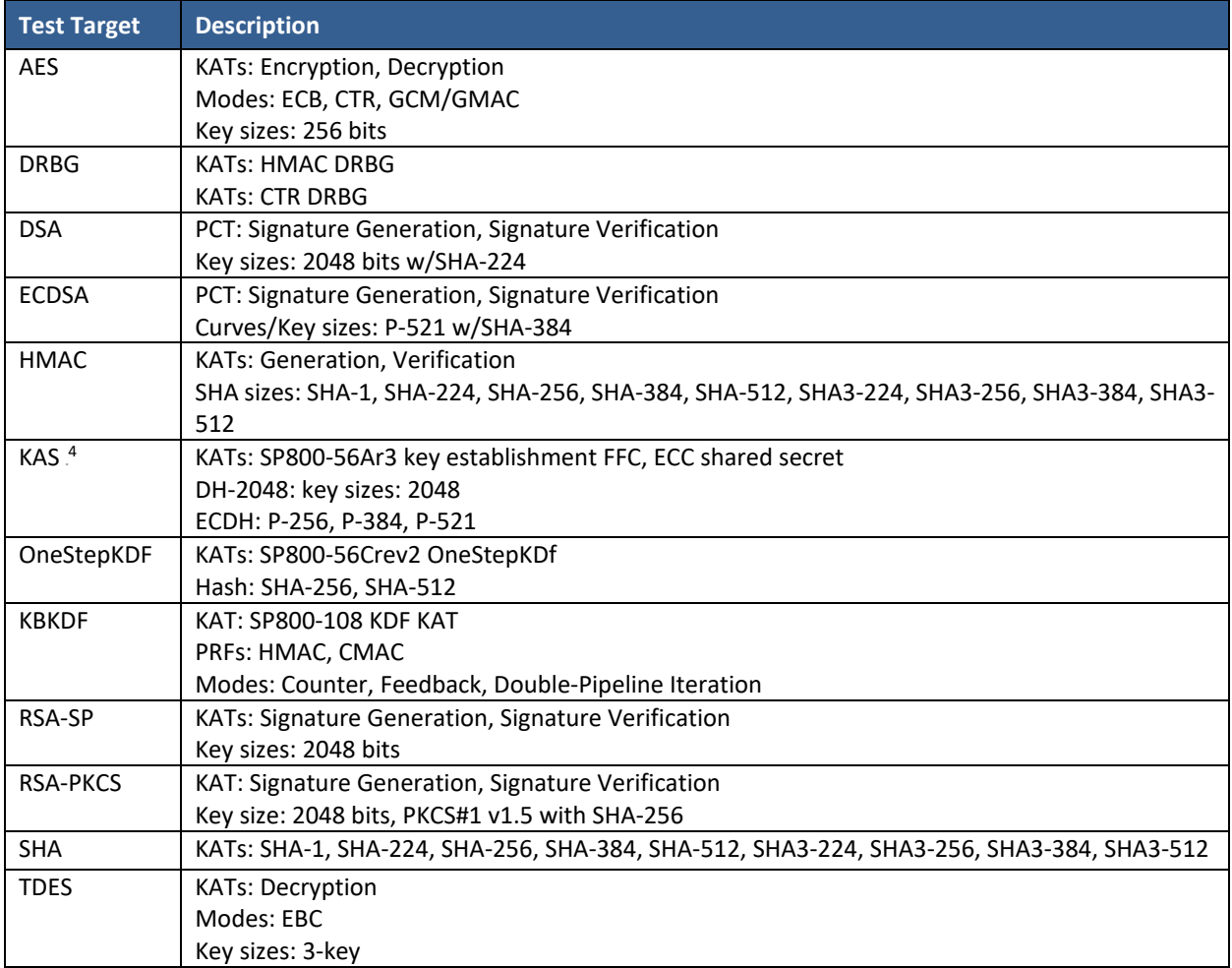

#### **Table 17 – Power Up Self-Tests**

<sup>&</sup>lt;sup>4</sup> As per IG D.8 scenario X1, option 2 applies with a separate KAT for the shared secret and the KDF.

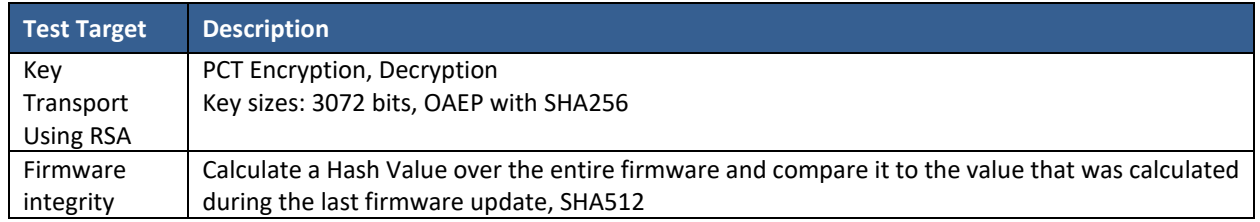

#### **Table 18 – Conditional Self-Tests**

(Performed if certain conditions happen. e.g., create new pki key pair)

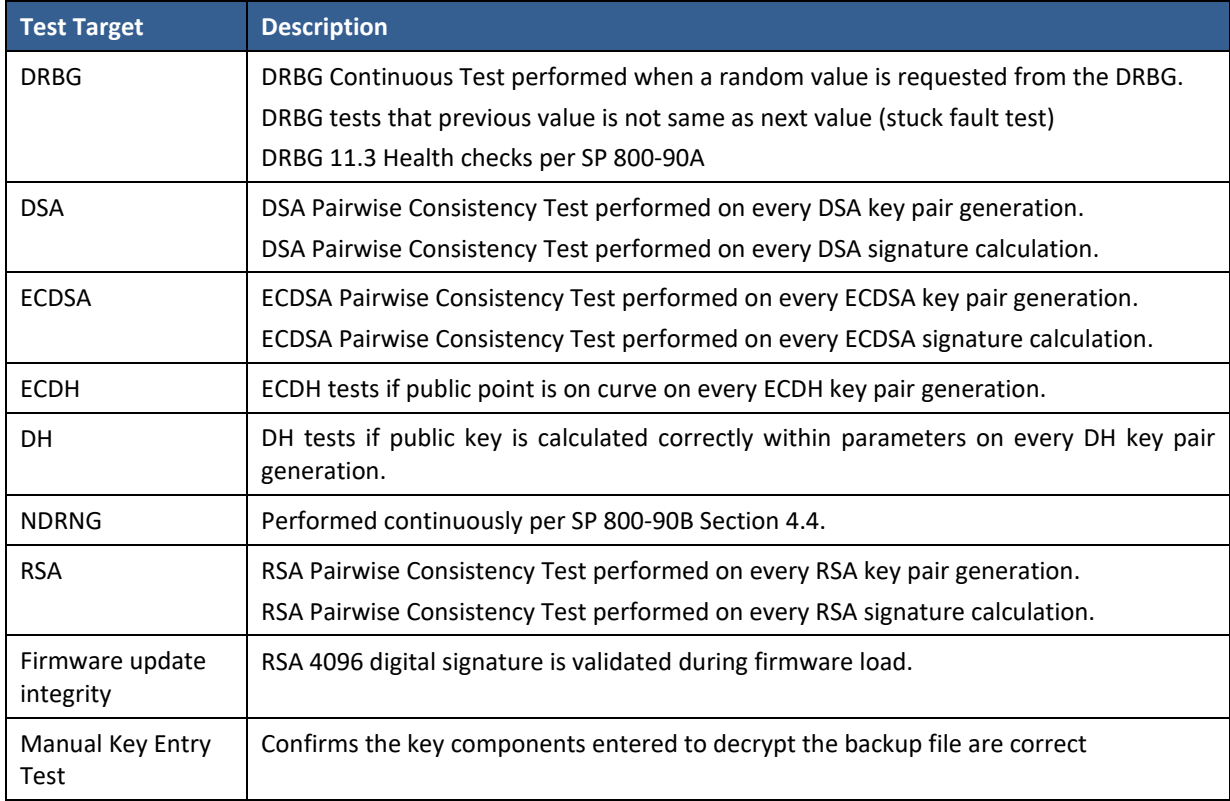

#### **Table 19 – Critical Function Tests**

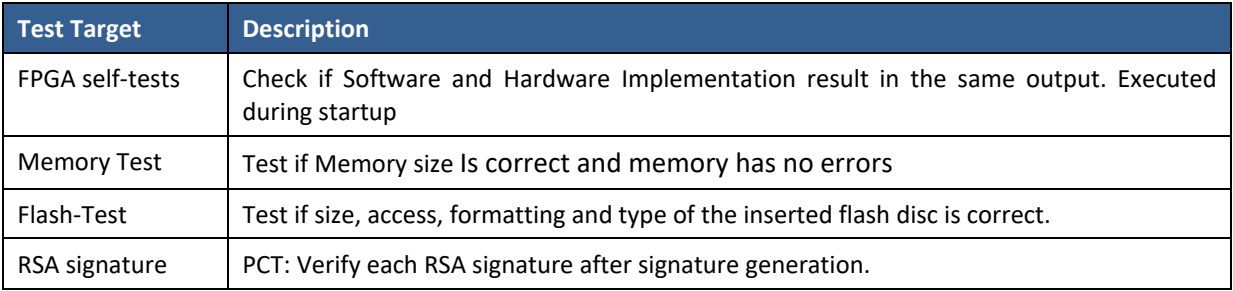

# 6 Physical Security Policy

# **6.1 Tamper Seal Overview**

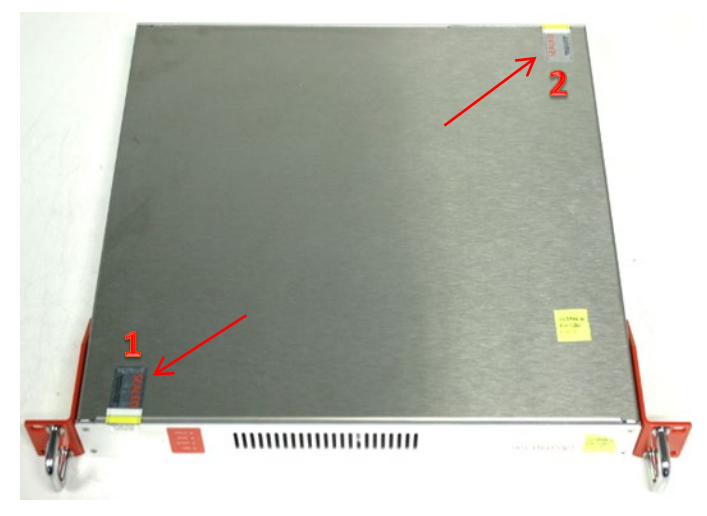

**Figure 5: E Variant Tamper-Evident Seal Locations (Top, Back) (Red Arrows)**

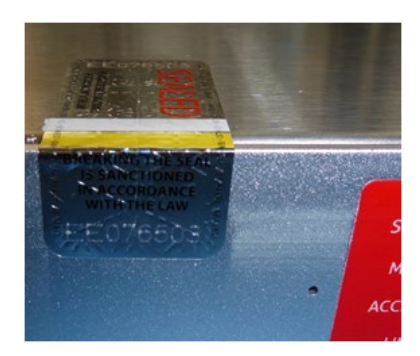

**Figure 6: Tamper-Evident Seal (1) E-Module Front**

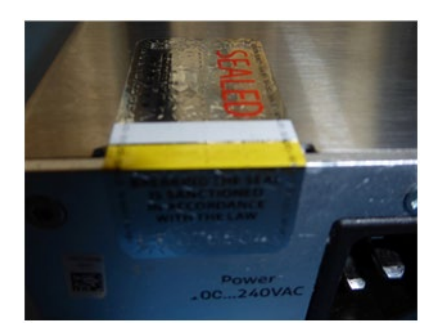

**Figure 7: Tamper-Evident Seal (2) E-Module Back**

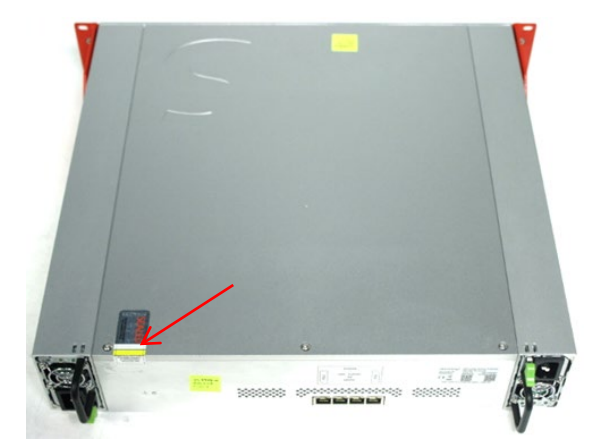

**Figure 8: X Variant Tamper-Evident Seal Location (Top, Back) (Red Arrow)**

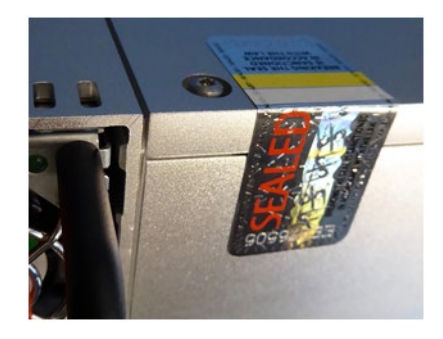

**Figure 9: Tamper-Evident Seal X-Module Back**

The modules are equipped with two (2) tamper-evident seals on E-Series or one tamper-evident seal on X-Series and a tamper-response mechanism which will zeroize all keys in the event of a physical breach.

The tamper-evident seals are factory mounted as shown on the pictures above.

The operator must check the seals and LED alerts regularly (see below).

Thorough inspection of the device is required if any of the following conditions of the seals applies

- white and yellow stripes are missing
- white and yellow stripes have changed color

In these cases, carefully check the device according to the "Physical Security Inspection Guidelines" as this may indicate an attempted intrusion.

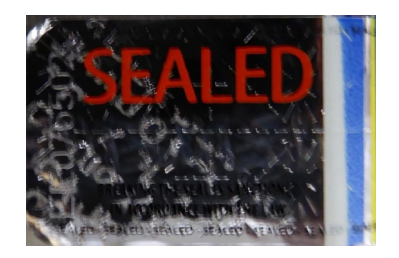

**Figure 10: Tamper-Evident Seal Showing Signs of Tamper ("VOID" Imprint, Blue Color Strip from Heat)**

## **6.2 Inspection Guidelines**

| <b>Physical Security</b><br><b>Mechanism</b> | <b>Recommended Frequency of</b><br><b>Inspection/Test</b> | <b>Inspection/Test Guidance Details</b>                                                                                     |
|----------------------------------------------|-----------------------------------------------------------|----------------------------------------------------------------------------------------------------|
| Housing                                      | 1 month to 1 year                                         | Check that there are no signs of attempted intrusion, such as<br>holes, dents and scratches.                                |
| Tamper LEDs                                  | 1 month to 1 year                                         | Apply power and examine the front panel LEDs. In the event<br>of a tamper, all four LEDs will be red.                       |
| Digital Seal                                 | Initial setup after factory reset                         | Check against provided seal on shipping documents. In case<br>of resealing write down new seal and check against this seal. |
| Physical Tamper<br>seal                      | 1 month to 1 year                                         | Inspect the seal and ensure it is not ruptured or missing, it<br>does not display "void" on any part of the label surface.  |

**Table 20 – Physical Security Inspection Guidelines**

If tamper is detected do not continue to use device until you have asserted the device to be free of any unwanted circuits and is running genuine firmware.

In case tamper was indicated by tamper LEDs, you may want to export logs before the factory reset to find out about time and possible reason of the tamper response. All key information has been zeroized when the tamper response was triggered. You will have to do a factory reset, before device can be re-setup again. If in doubt about integrity of device return it to the factory for inspection.

In case of physical tamper evidence, carefully inspect the integrity of the device. If in doubt return the device to the factory for inspection. Do a factory reset to completely wipe all information including configuration from the device, before shipping.

The table below lists the physical security alerts the module provides for tilt, digital seal tamper, environmental conditions (non-critical), and movement.

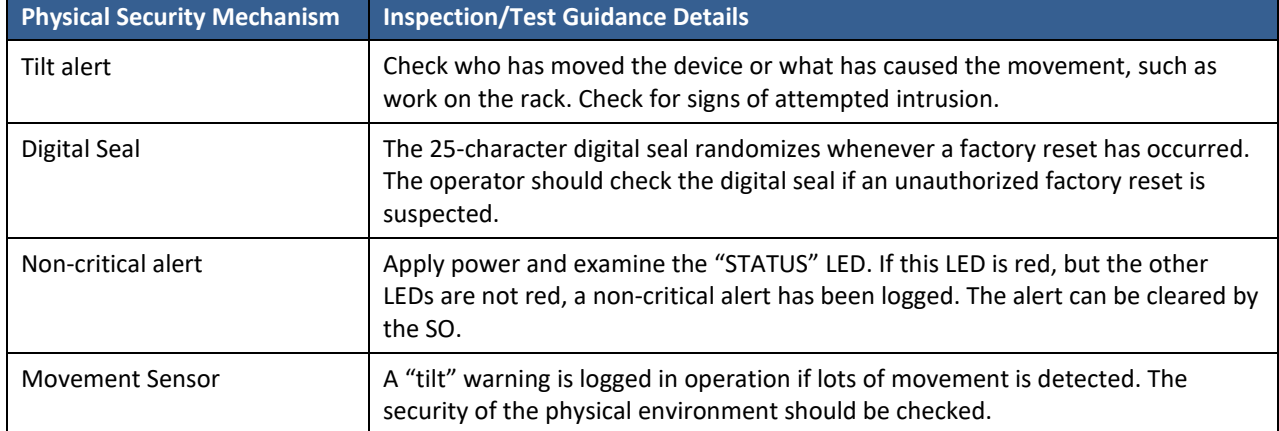

#### **Table 21 – Additional Physical Security Alerts**

# 7 Operational Environment

The Module is designated as a limited operational environment under the FIPS 140-2 definitions. The Module includes a firmware load service to support necessary updates. New firmware versions within the scope of this validation must be validated through the FIPS 140-2 CMVP. Any other firmware loaded into this module is out of the scope of this validation and require a separate FIPS 140-2 validation.

# 8 Mitigation of Other Attacks

The module has environmental monitors for temperature, temperature rate-of-chance (ROC), movement, and fan blockage. Alerts created by these monitors are logged, and some trigger a tamper response.

The module also mitigates against side-channel attacks, power analysis, and timing analysis.

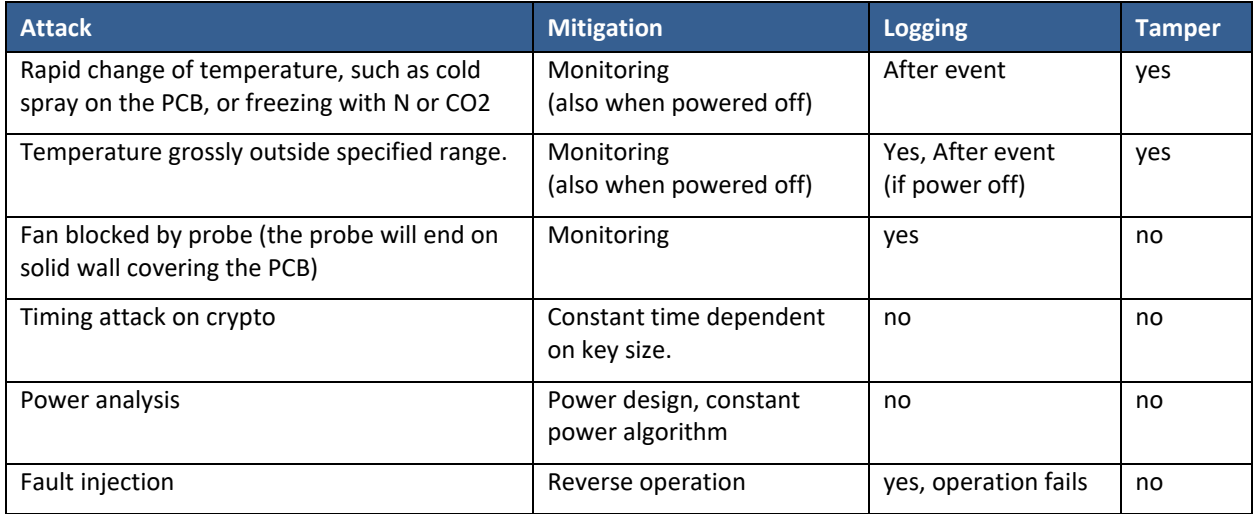

# 9 Security Rules and Guidance

The Module design corresponds to the Module security rules. This section documents the security rules enforced by the cryptographic module to implement the security requirements of this FIPS 140-2 Level 3 module.

- 1. The module provides 4 distinct operator roles: Genesis, Security Officer (SO), User, and Clustering
- 2. The module provides identity-based authentication for all roles.
- 3. The module clears previous authentications on power cycle.
- 4. When the module has not been placed in a valid role, the operator does not have access to any cryptographic services.
- 5. The operator can command the module to perform the power up self-tests by cycling power the module.
- 6. Power up self-tests do not require any operator action.
- 7. Data output is inhibited during self-tests and error states. Data output is logically disconnected from all processes performing key generation and zeroization.
- 8. Status information does not contain CSPs or any other sensitive data that if misused could lead to a compromise of the module.
- 9. There are no restrictions on which keys or CSPs are zeroized by the zeroization service.
- 10. The module supports concurrent operators.
- 11. The module does not support a maintenance interface or role.
- 12. The module uses smart cards for entry/output of data.
- 13. The module uses split knowledge to enter or output plaintext keys (backup key).
- 14. The module does not support the update of the logical serial number or vendor ID.
- 15. The module can be cloned only from a master device. Cloning from existing clones is not possible. Elevating a clone to a master role, requires SO role of original master.
- 16. The initial secret for logging in is valid for a limited period time period. This is defaulted to 3 days. After this time logging is not possible and a new initial secret has to be generated.
- 17. Logged-in sessions are valid for maximum of 4 hours or 2GB of data.,Iif a session still exists after these limits, it is terminated regardless of the state currently of open transactions. The module informs the connected clients after 2 hours, 1GB to renew its session. This implies that no single transaction should be planned taking more than 2 hours or 1GB of data to complete. The renewed session can exist in parallel to the old session.
- 18. SO role times out after 1 hour at the latest, regardless of the presence of the credential (smartcard). A reactivation will be required.
- 19. The following steps shall be taken during initial configuration of the device in order to place it in FIPS approved mode (from Quick Start Guide):
	- a. Power-up device in factory state: 4 steady blue LEDs
	- b. Start setup wizard
		- b.i. On front panel UI select: LOGIN/SETUP/WIZARD
		- b.ii. Or type on console: >hsm\_initial\_wizard
	- c. When prompted to select "NORMAL MODE" answer NO, when prompted for "FIPS MODE" answer YES
	- d. Finish the wizard which guides through generation of KEK, security officers and initial user partition.
	- e. When done, check WHITE status LED for indication of active FIPS mode

# 10 References and Definitions

The following standards are referred to in this Security Policy.

#### **Table 22 – References**

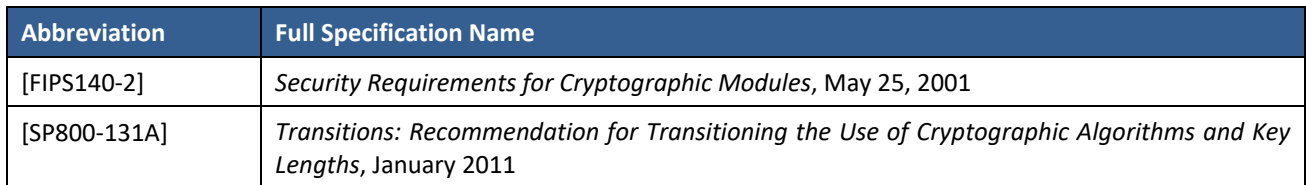

#### **Table 23 – Acronyms and Definitions**

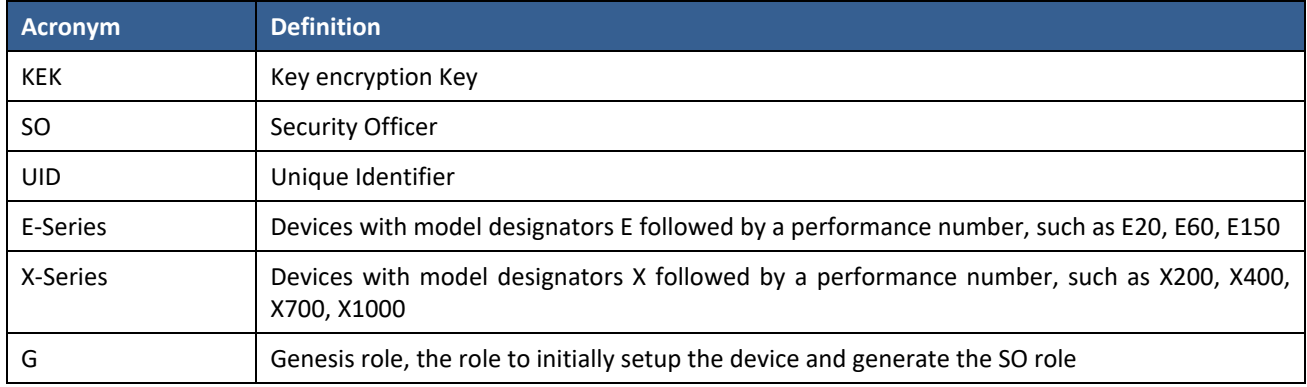